# STYRING AF OPGAVER I KSD

- i et sagsbehandlerperspektiv

26. maj 2020

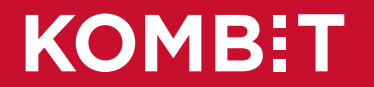

## Formål

Formålet med dagens skypemøde er at

- give et indblik i hvilke typer af opgaver, der dannes i KSD og betydningen af disse.
- vise hvordan du som sagsbehandler løser de typiske/mest hyppige opgaver i KSD.

Hvis du har spørgsmål, så stil dem i chatten og vi vil besvare dem undervejs.

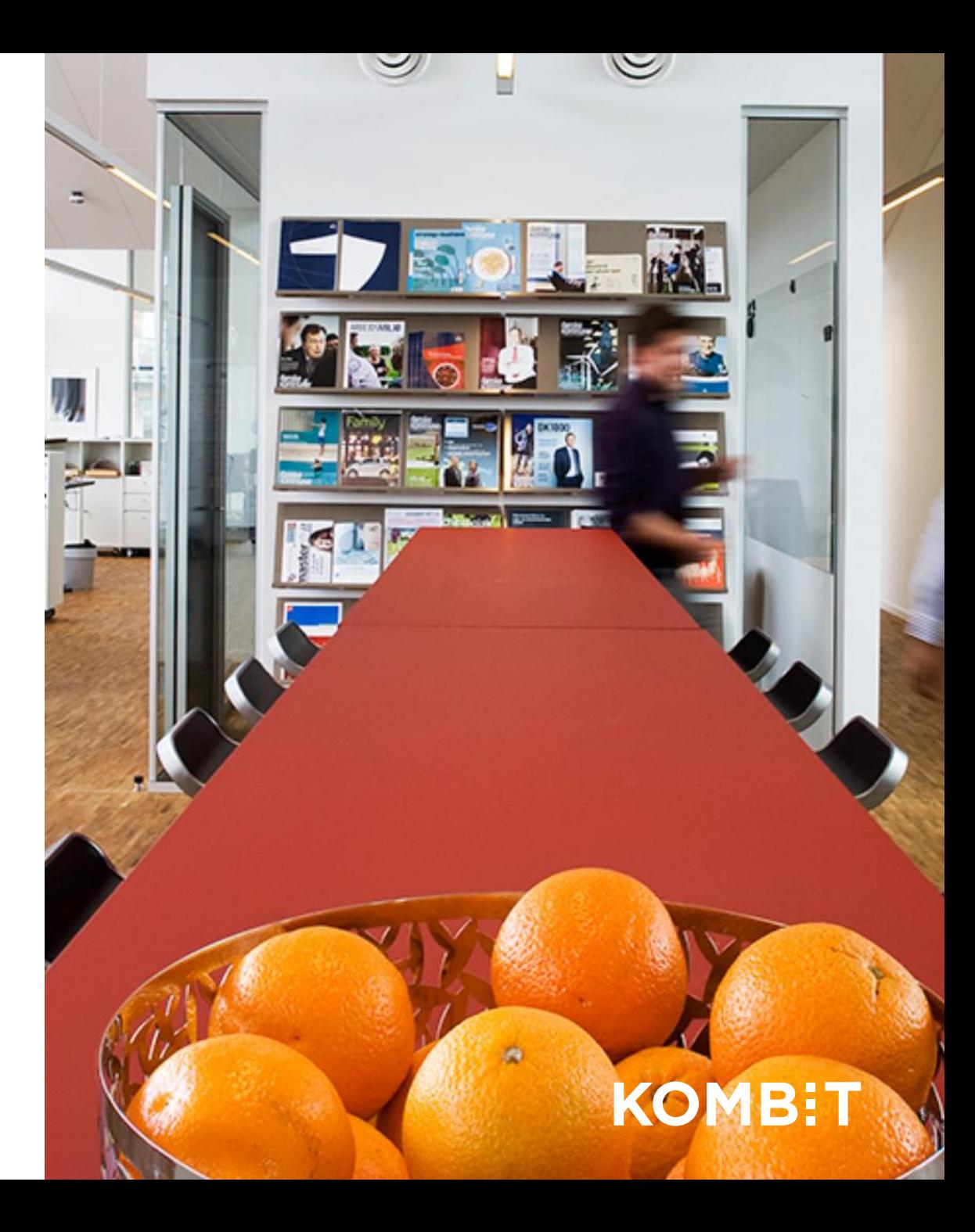

## Opgaver i KSD – hvad og hvordan

KSD er en sagsbehandlingsløsning med høj grad af automatik.

Men i de tilfælde, hvor KSD ikke kan håndtere en del af sagsforløbet automatisk, dannes der en opgave.

Opgaver er derfor et centralt omdrejningspunkt i en sagsbehandlers hverdag i arbejdet med KSD.

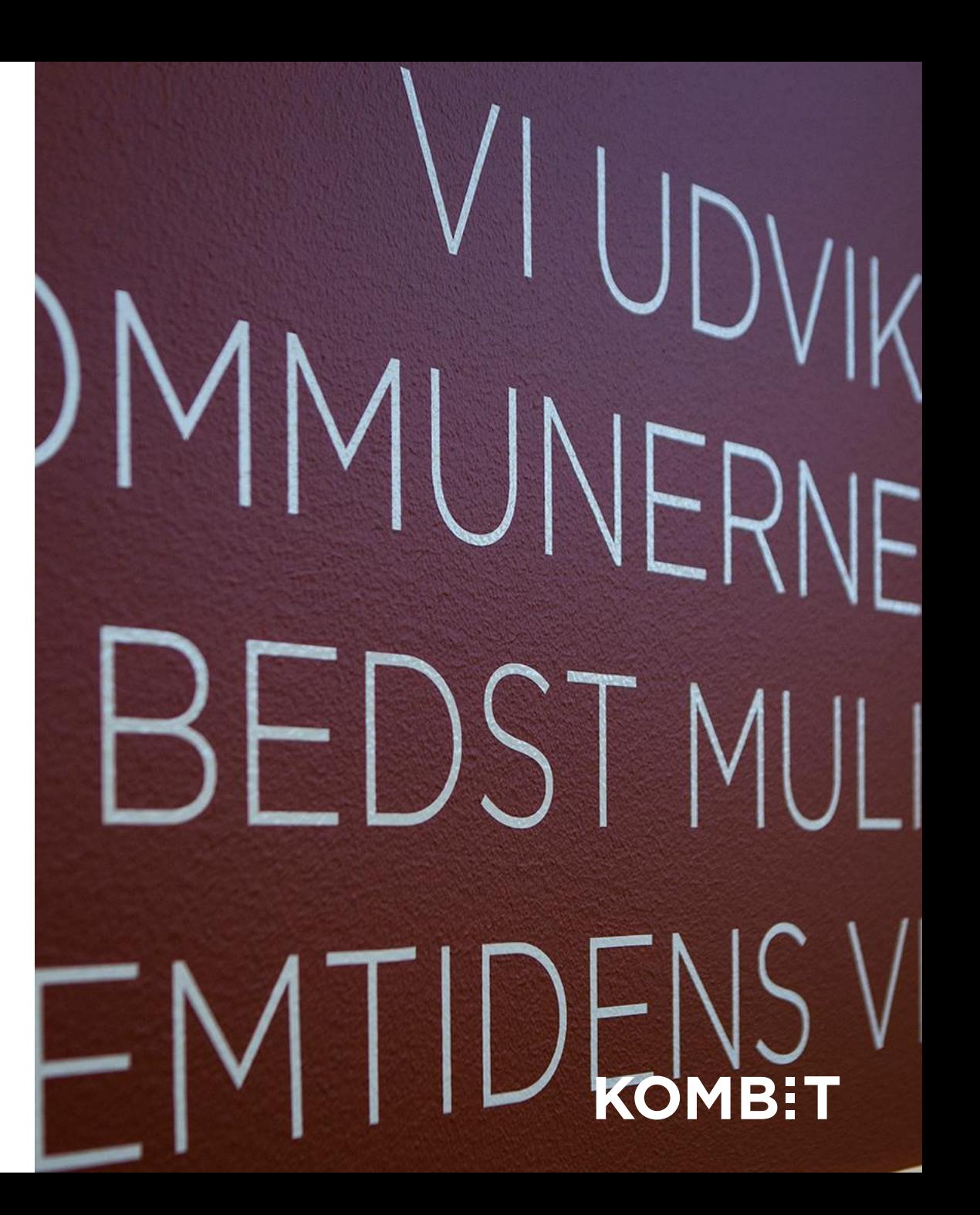

## Fokus på opgaver

For at det er dig, der styrer opgaverne og ikke opgaverne, der styrer dig, skal du som sagsbehandler vide følgende:

- **Hvilke** opgaver er blokerende og **hvad** blokerer de?
- **Hvornår** skal blokerende opgaver (helst) være løst?
- **Hvor mange** opgaver dannes der typisk

SKRANKE **KOMB:T** 

## Opgavetyper

Der er pt. defineret 109 forskellige opgaver

- 53 opgaver er ikke blokerende for den videre sagsbehandling
	- Eksempel: sagen er udtrukket til den lovpligtige stikprøvekontrol
- 1 opgave blokerer for forsendelse af underretningsbrev (kun ved dødsfald)
- 9 opgaver blokerer for udbetaling
- 45 opgaver blokerer for afgørelse og dermed også udbetaling

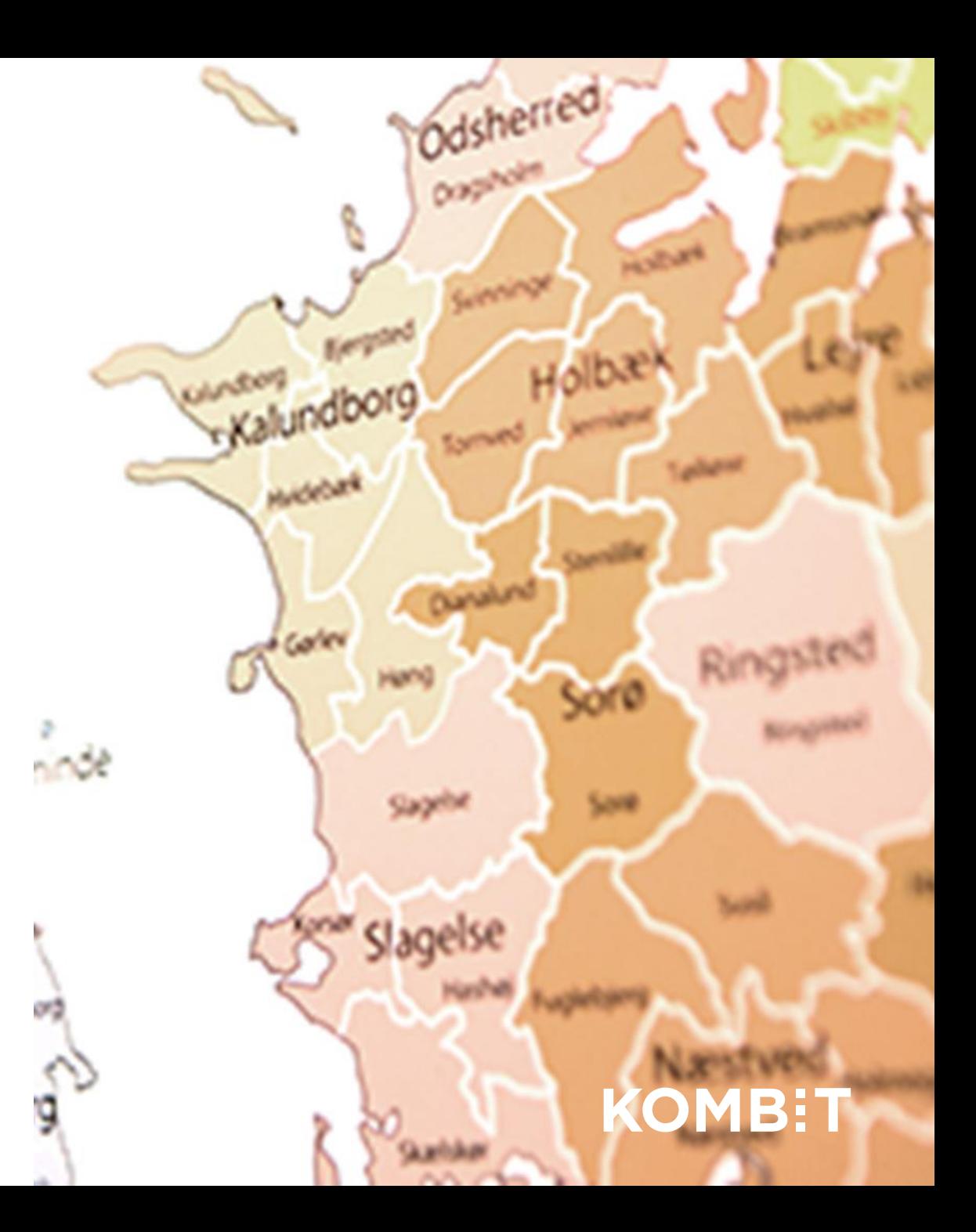

## Blokerende opgaver i KSD

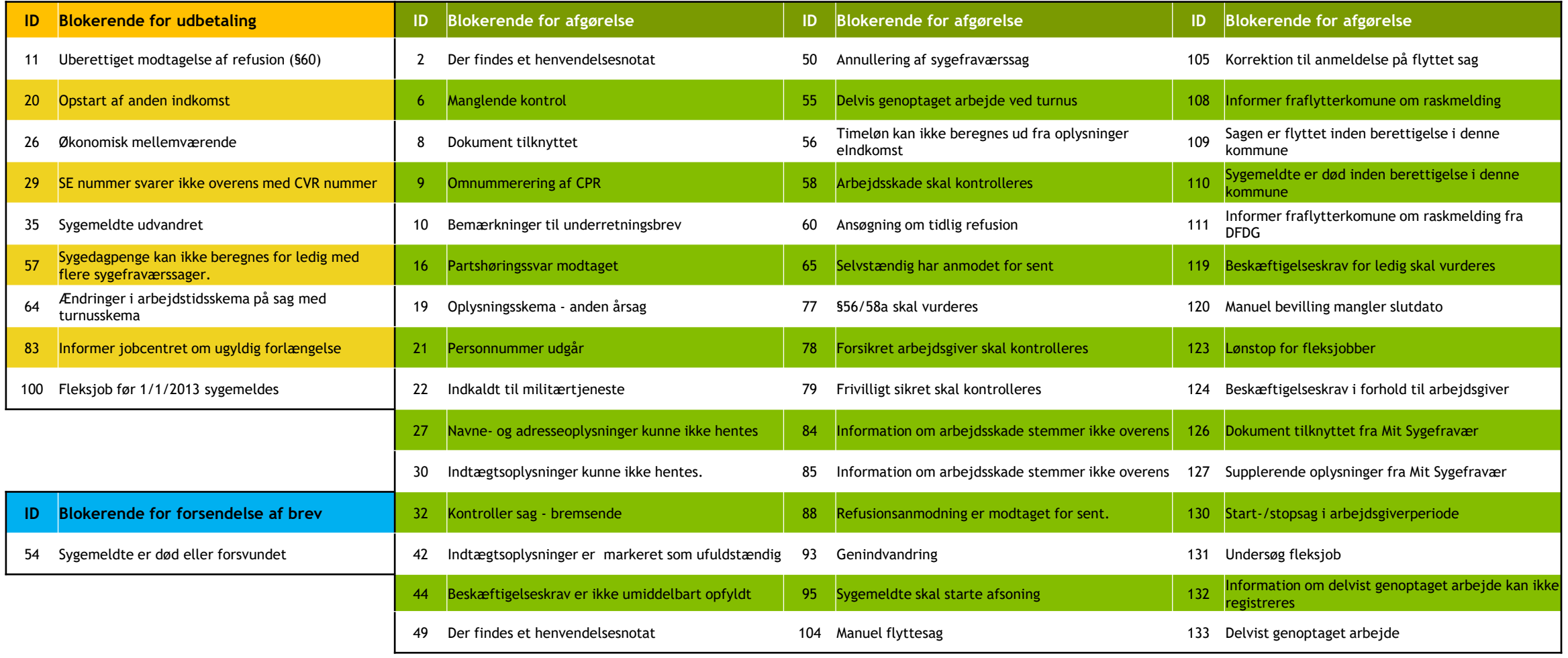

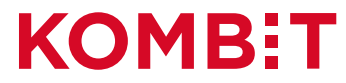

## Der bliver dannet opgaver i KSD

Af 109 mulige opgavetyper er de 75 set.

KOMBIT monitorer hvilke og hvor mange opgaver der dannes.

Det har bl.a. medført justeringer i de bagvedliggende regler for hvornår en opgave skal dannes.

Der foretages fortsat tilpasninger af opgaverne i KSD.

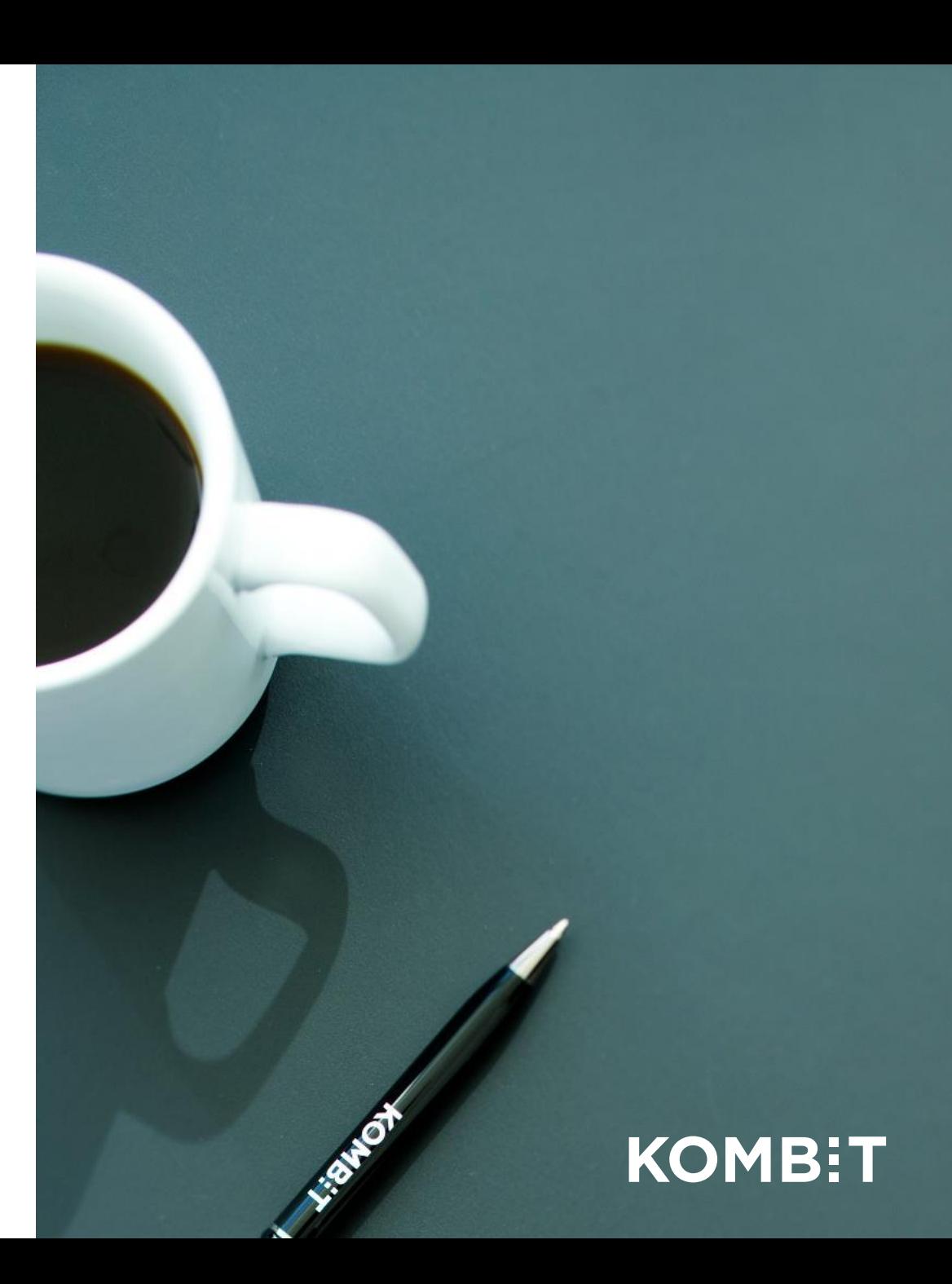

## Hyppigste opgaver i KSD siden november 2019

- 1. Ændringer med gyldighed efter bevilling slut er modtaget til sag\*
- 2. Ansøgning om tidlig refusion
- 3. Kontroller sag Ikke bremsende
- 4. Kontroller sag bremsende
- 5. Timeløn kan ikke beregnes ud fra oplysninger eIndkomst\*
- 6. Oplysningsskema anden årsag
- 7. Bemærkninger til underretningsbrev
- 8. Sag kan ikke afsluttes pga. åbne opgaver
- 9. Afslagsbrev skal oprettes manuelt
- 10. Mulig konfliktende ydelser Feriekonto\*
- 11. Manuelt oprettet opgave fritekst
- 12. Fleksjob før 1/1/2013 sygemeldes
- 13. Partshøringssvar modtaget
- 14. Anmeldelse modtaget for sent
- 15. §56/58a skal vurderes
- 16. Annullering af sygefraværssag
- \* Ændring på vej som vil reducere antallet af opgaver

KOMBE

# **DER VIL ALTID VÆRE OPGAVER I KSD – OG DET ER HELT NORMALT**

**DET ER "UNORMALT" AT HAVE EN TOM OPGAVEOVERSIGT…**

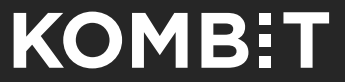

## Opgaveoversigten

Det er pt. ikke muligt at filtrere opgaveoversigten, så man kun får vist blokerende opgaver.

Men det kommer og indtil da skal du bruge oversigten over blokerende opgaver.

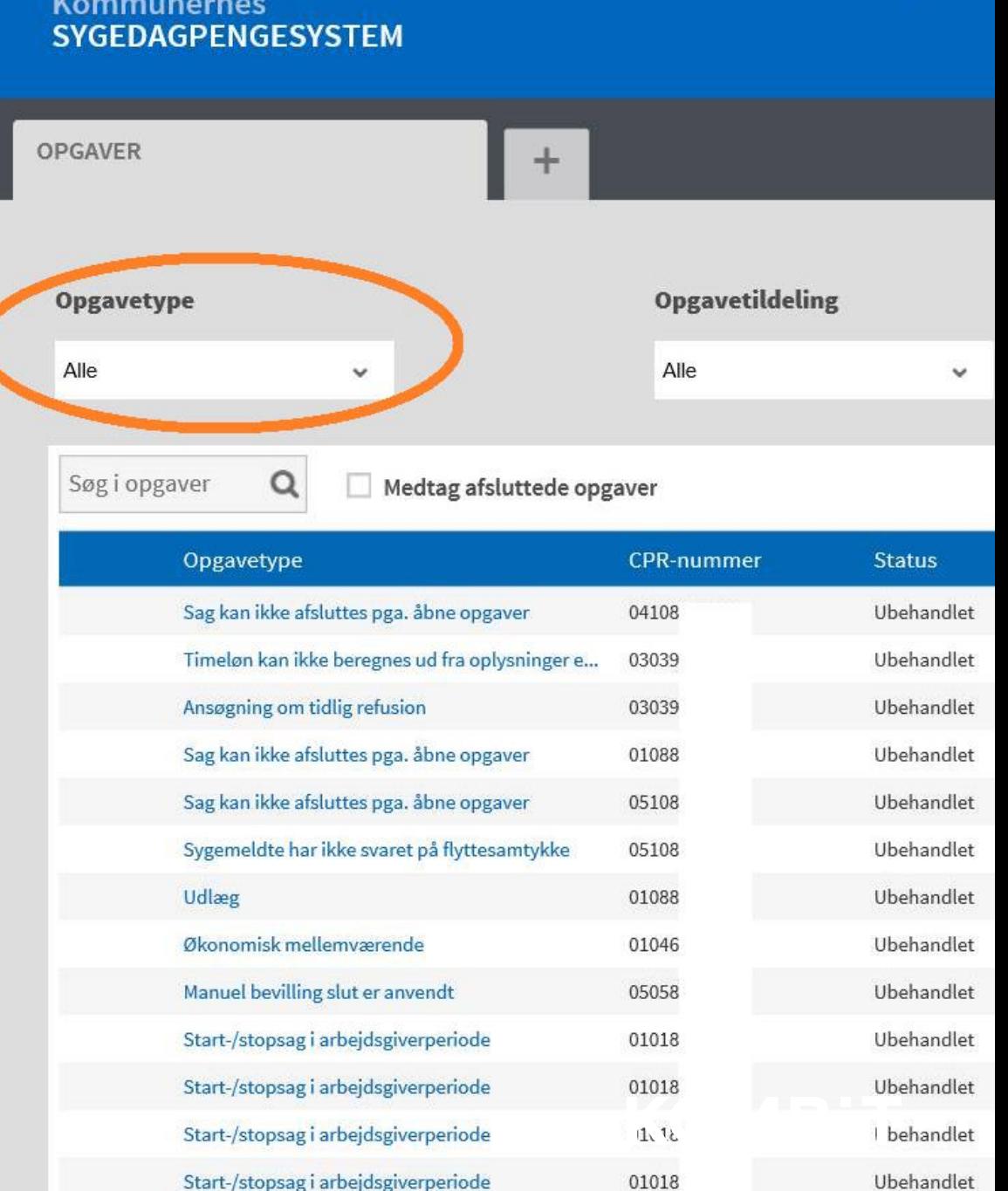

# **OPGAVER DER BLOKERER FOR UDBETALING**

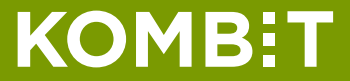

## Hvor hurtigt skal opgaverne løses?

#### **Opgaver der alene er blokerende for udbetalingen**

Hvis opgaven løses inden mandag eftermiddag, kommer sagen med i den næste udbetalingskørsel. Vel og mærke, hvis der ikke er andre

blokerende opgaver på sagen.

Vær dog opmærksom på, at udbetalingsfrekvensen er styrende for hvornår der udbetales.

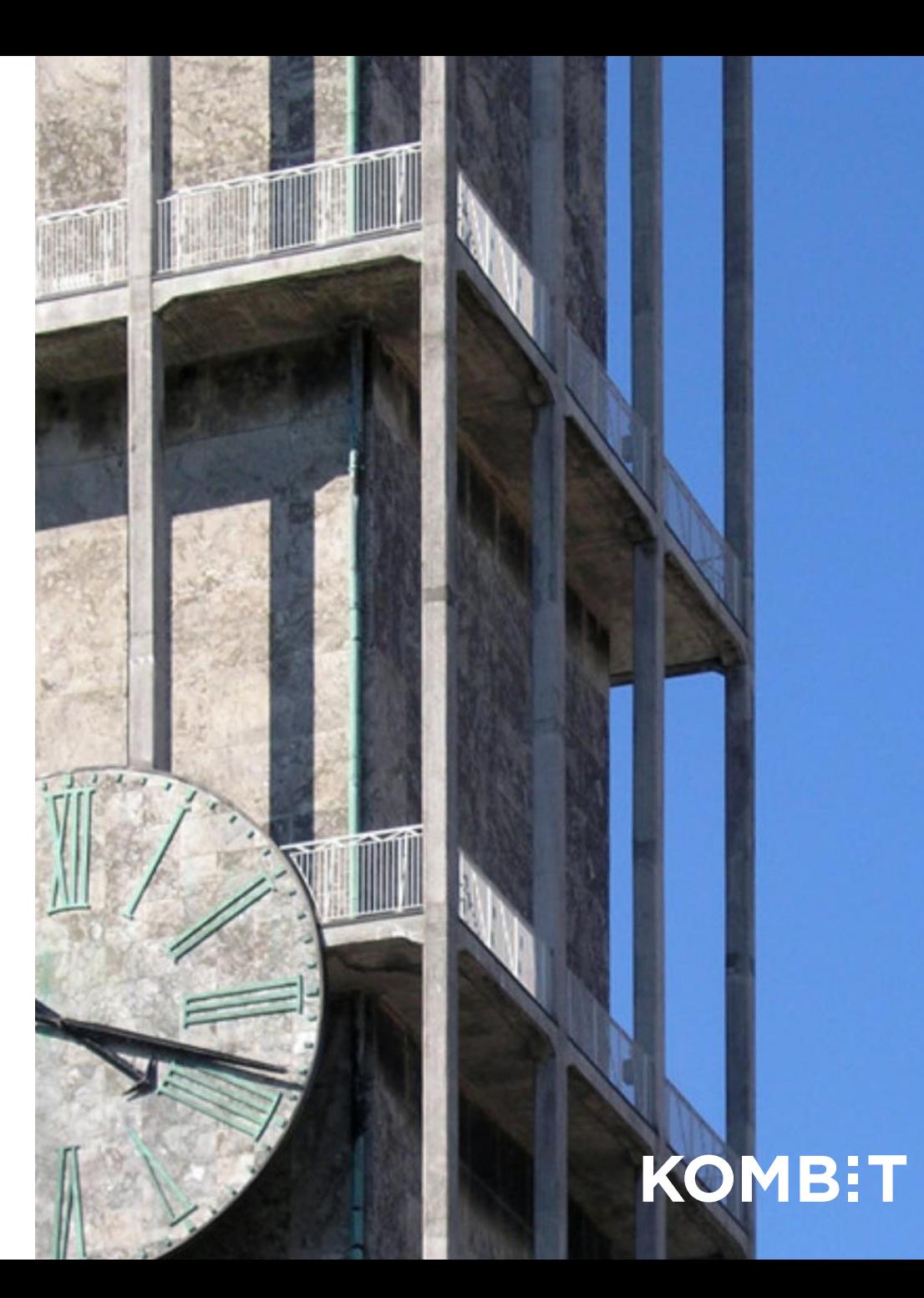

#### Opgaver der blokerer for udbetaling 24.11.2019 – 20.05.2020

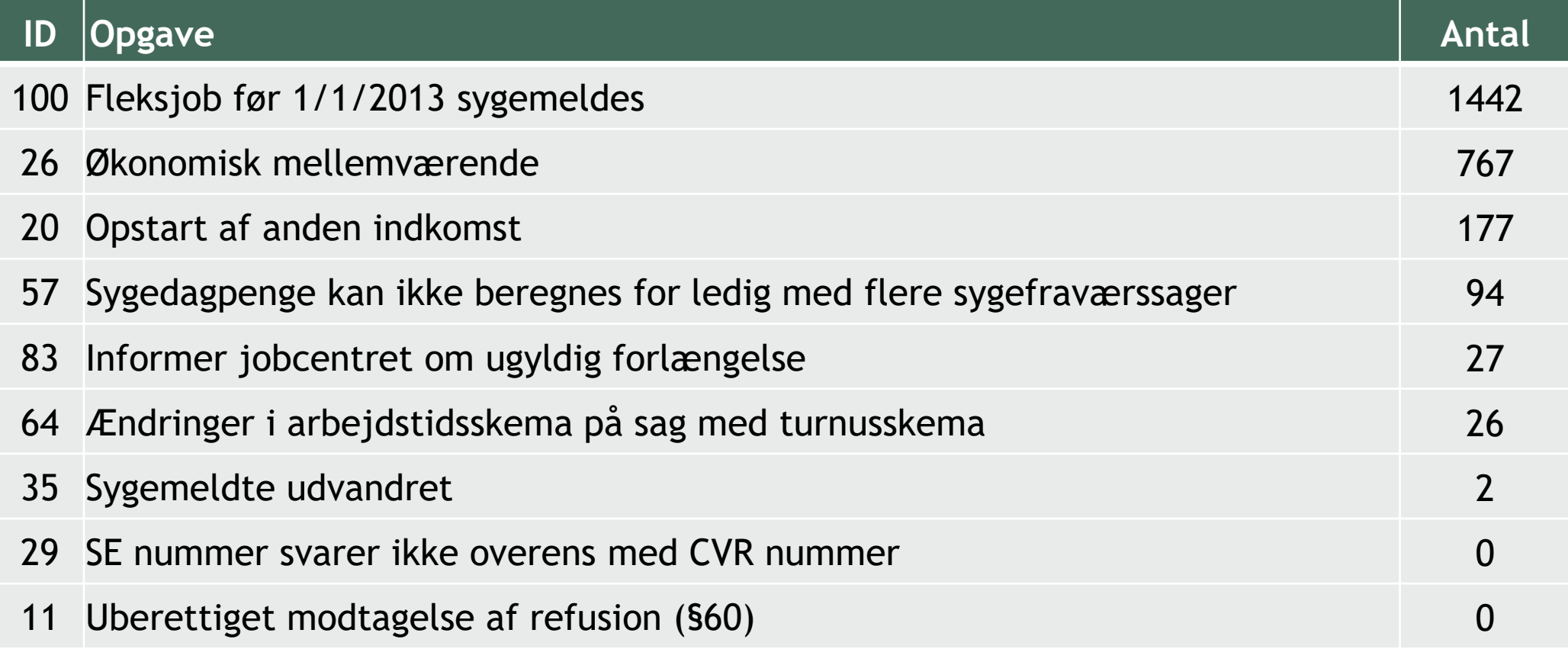

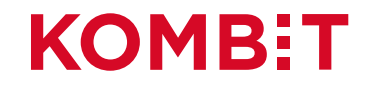

# **OPGAVER DER BLOKERER FOR AFGØRELSE**

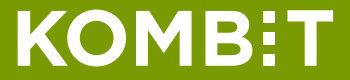

## Hvor hurtigt skal opgaverne løses?

Opgaver der er blokerende for afgørelsen

- Opgaven er på en sag med sagsstatus "Under afklaring": hvis der ikke er øvrige udeståender på sagen, vil sagen blive afgjort i en kørsel samme aften, som opgaven er løst.
- Opgaven er på en sag med sagsstatus "Igangværende sag": hvis der ikke er øvrige udeståender på sagen, vil sagen blive afgjort med det samme, når opgaven er løst.

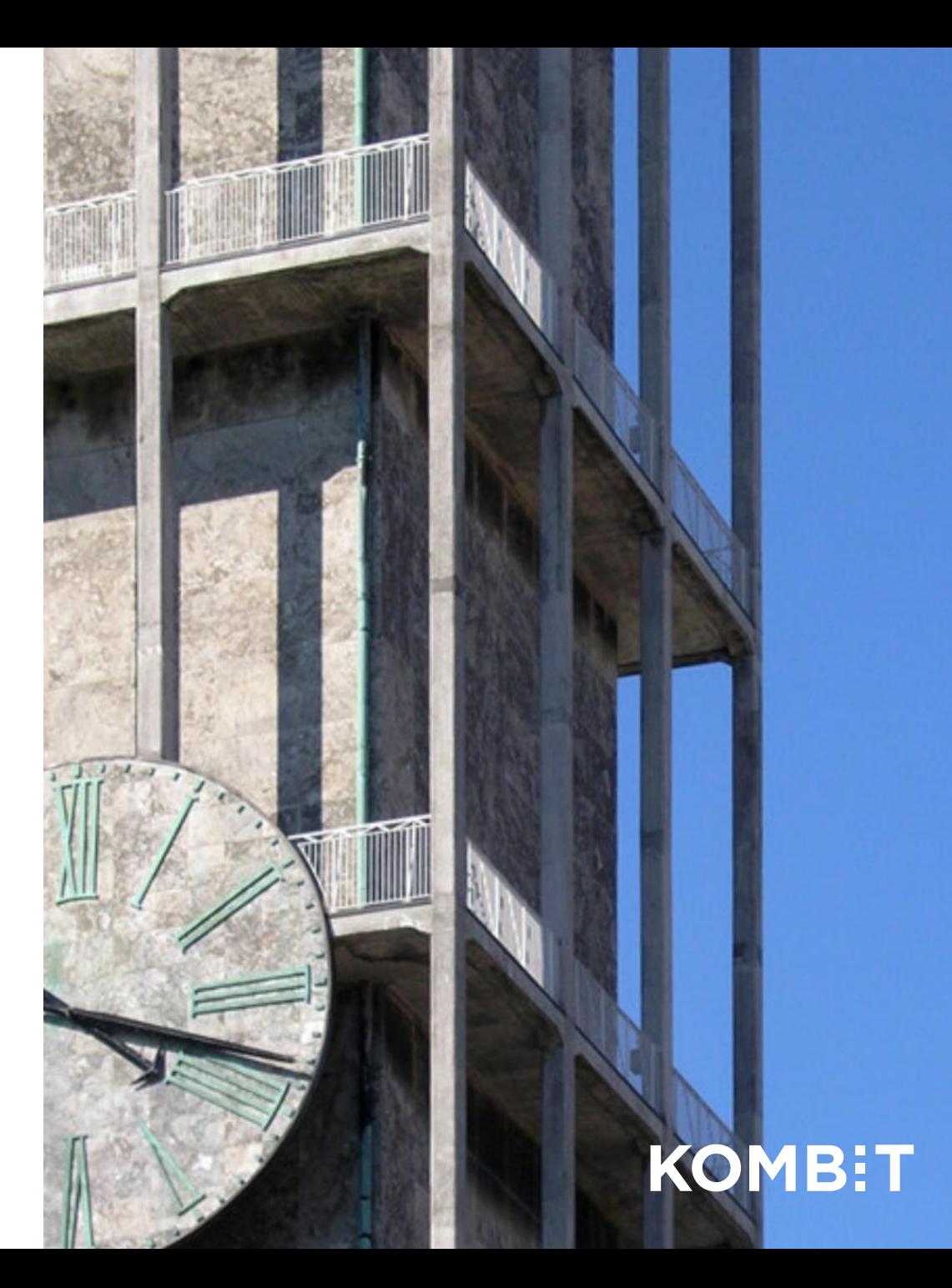

#### Opgaver der blokerer for afgørelse (og dermed udbetaling) 24.11.2019 – 20.05.2020

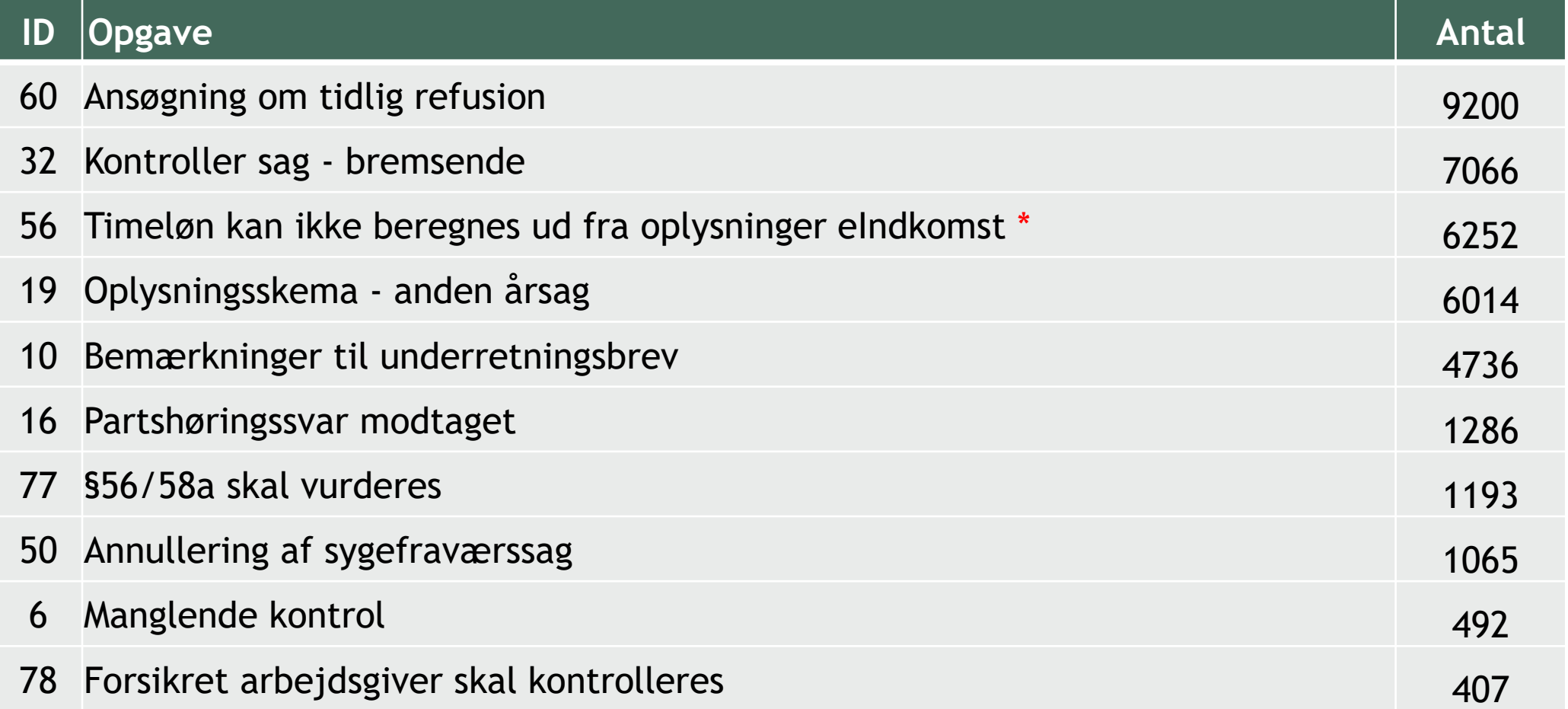

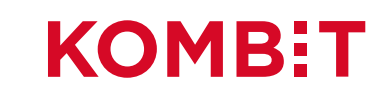

## Hvor mange opgaver dannes der pr. dag?

#### Eksempel på de 5 hyppigste opgaver i KSD

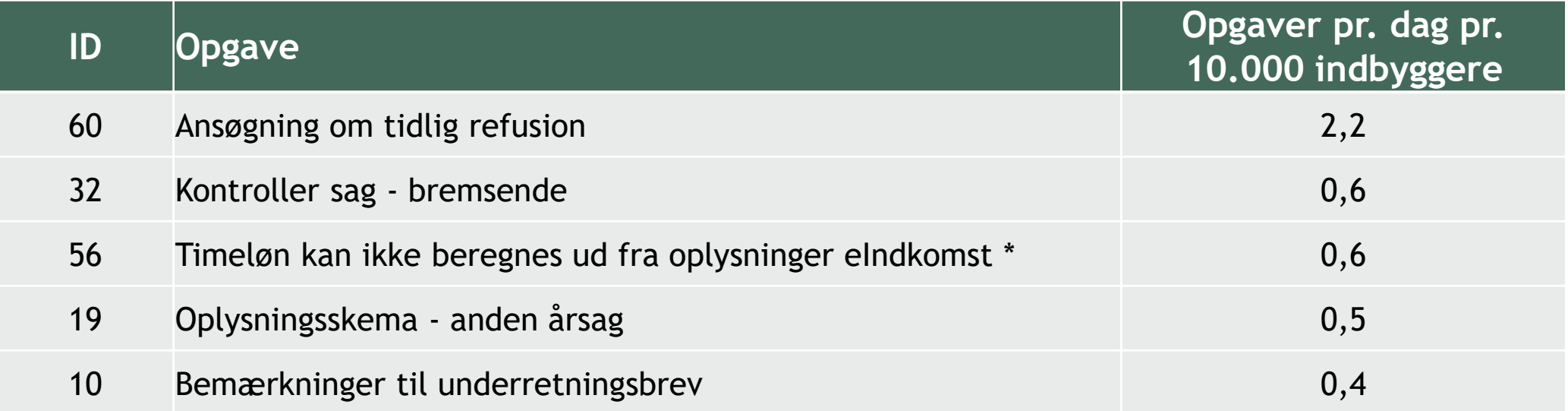

Hvis man er fra en kommune med 60.000 indbyggere, dannes der i gennemsnit 13 opgave 60 og 4 opgave 32 – hver eneste dag (inkl. lørdag og søndag).

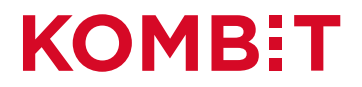

# **ANDRE OPGAVER I FOKUS**

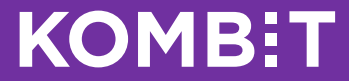

## Grænseværdier

I skal være opmærksom på at få løst alle opgaver vedr. **Grænseværdi overskredet senest mandag eftermiddag** inden udbetalingskørslen.

Opgaven er pt. ikke blokerende og kan give "forkerte" udbetalinger. Der er set eksempler på, at arbejdsgivere har ændret lønnen fra en månedsløn til en er OK, markeres opgaven bare som løst.timeløn uden at ændre selve beløbet. Det medfører udbetaling til sygemeldte.

#### **Opgaven**

*En eller flere grænseværdier er overskredet ved oprettelse af sygefraværssag.* 

De overskredne grænseværdier er markeret. Tag stilling til de overskredne grænseværdier og ret evt. data. Hvis data

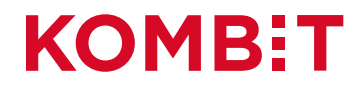

# **HVORDAN LØSES OPGAVERNE?**

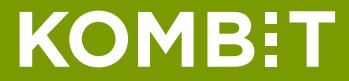

## Vejledninger

Der er udarbejdet en vejledning til hvordan man løser de pt. 14 mest hyppigste opgaver i KSD.

Vejledningen ligger i KSD's [dokumentbibliotek](https://share-komm.kombit.dk/P020/SitePages/Startside.aspx) og på [Kundenet.](https://kundenet.kmd.dk/arbejdsmarked/ksd/Sider/Vejledninger.aspx)

# UDVIKLER OG NY NERNES IT-LØSNIN T MULIGT UNDERS ENS VELFÆRDSD,

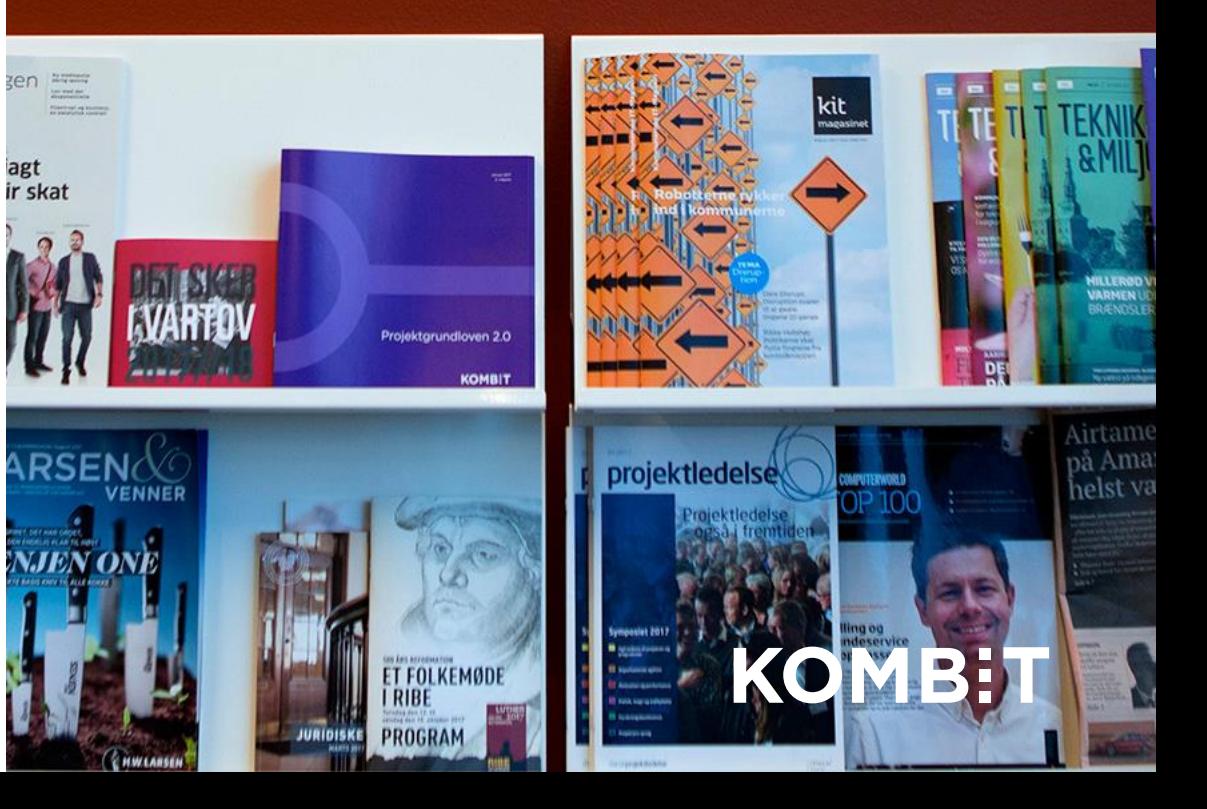

# **SÅDAN LØSER DU DE TO HYPPIGSTE OPGAVER DER BLOKERER FOR UDBETALING**

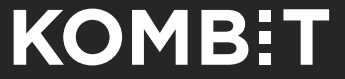

### **Sådan løser du opgaven: Fleksjob før 1/1/2013 sygemeldes**

#### **Opgavebeskrivelse**

Du skal indhente antal aflønningstimer fra jobcenter og indtaste på sagen under "Aflønnet timetal fra Jobcenter (timer og minutter)".

#### **Sådan løser du opgaven**

- 1. I blokken Ansættelsesforhold indtaster du de timer og minutter, som jobcentret har oplyst.
- 2. Du klikker på "Gem ændringer" øverst/nederst på siden eller genvejen [CTRL]+[SHIFT]+[g]
- 3. Marker til sidst opgaven som løst.

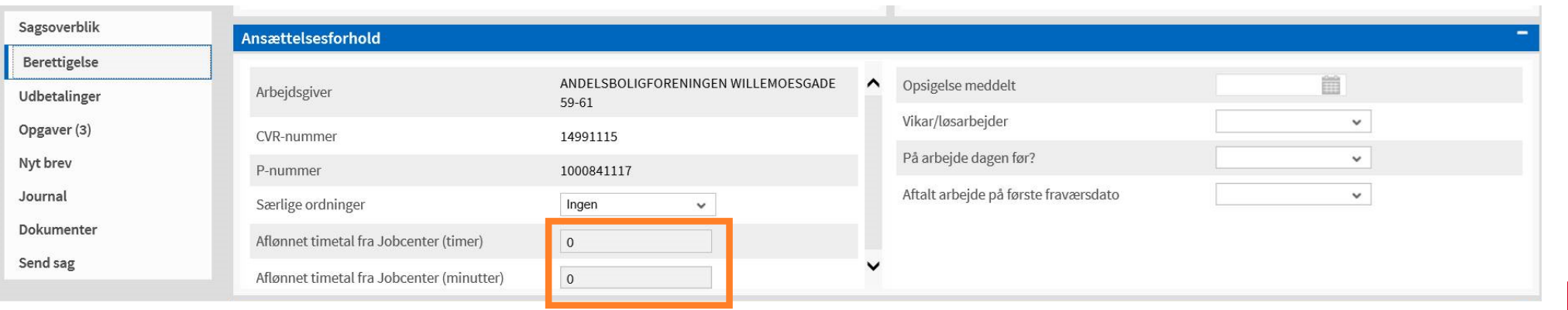

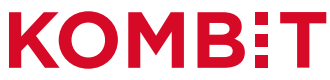

## **Sådan løser du opgaven: Økonomisk mellemværende**

#### **Opgavebeskrivelse**

Du skal vurdere, hvad der skal ske med det negative økonomiske mellemværende. Du skal vælge mellem én af fire muligheder:

- 1. Modregnes i kommende udbetaling
- 2. Modregnes efter en udskudt dato
- 3. Beløb overføres til debitor
- 4. Beløb afskrives

#### **Vær opmærksom på følgende**

1 og 2: hele beløbet modregnes. Hvis der fortsat er gæld, oprettes en ny gældspost.

- 3: gennemfør en partshøring og udarbejd en regning, hvis gælden skal opkræves.
- 4: følg jeres retningslinjer

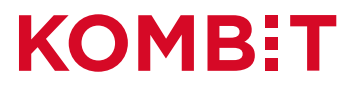

#### **Sådan løser du opgaven: Økonomisk mellemværende**

#### **Sådan løser du opgaven**

Marker den linje, der skal håndteres og vælg derefter én af de fire muligheder:

- 1. Modregnes i kommende udbetaling: se afsnit 9.2.1 i brugervejledningen
- 2. Modregnes efter en udskudt dato: se afsnit 9.2.3 i brugervejledningen
- 3. Beløb overføres til debitor: partshør, send en afgørelse og derefter se afsnit 9.2.4 i brugervejledningen
- 4. Beløb afskrives: se afsnit 9.2.2 i brugervejledningen

På sagens dokumenter kan du finde en udbetalingsspecifikation, hvor der fremgår 0 kr. i udbetaling og den regulering, der har medført gælden. Specifikationen er ikke sendt, men ligger som dokumentation for det økonomiske mellemværende.

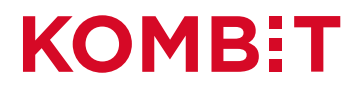

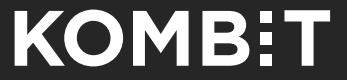

# **SÅDAN LØSER DU DE FEM HYPPIGSTE OPGAVER DER BLOKERER FOR AFGØRELSE/(UDBETALING)**

## **Sådan løser du opgaven: Ansøgning om tidlig refusion**

#### **Opgavebeskrivelse**

Arbejdsgiveren har søgt tidlig refusion og har angivet 'Andre årsager' med begrundelsen: [Ansættelsesforhold.RefusionArbejdsgiverPeriodeÅrsagTekst] .

Arbejdsgiveren har søgt tidlig refusion og har angivet 'Andre årsager' med begrundelsen: Covid-19.

Du skal tage stilling til, om den årsag arbejdsgiveren har oplyst, berettiger til tidlig refusion. Efterfølgende skal du ændre "Årsag til tidlig refusion" til enten "Andre Årsager Godkendt" eller "Andre Årsager ikke godkendt". Hvis du ikke godkender årsagen til tidlig refusion bør du skrive et kommunespecifikt brev, hvor du giver delvist afslag på refusionen.

**Sådan løser du opgaven – se næste side**

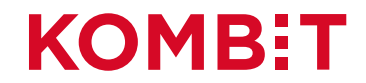

## **Sådan løser du opgaven: Ansøgning om tidlig refusion**

#### **Sådan løser du opgaven**

I blokken Fravær skal du gøre følgende:

- Hvis du kan godkende årsagen, vælger du Andre årsager godkendt
- Hvis du ikke kan godkende årsagen, vælger du Andre årsager ikke godkendt
- Herefter klikker du på "Gem ændringer" øverst/nederst på siden eller genvejen [CTRL]+[SHIFT]+[g]

Til sidst markerer du opgaven som løst.

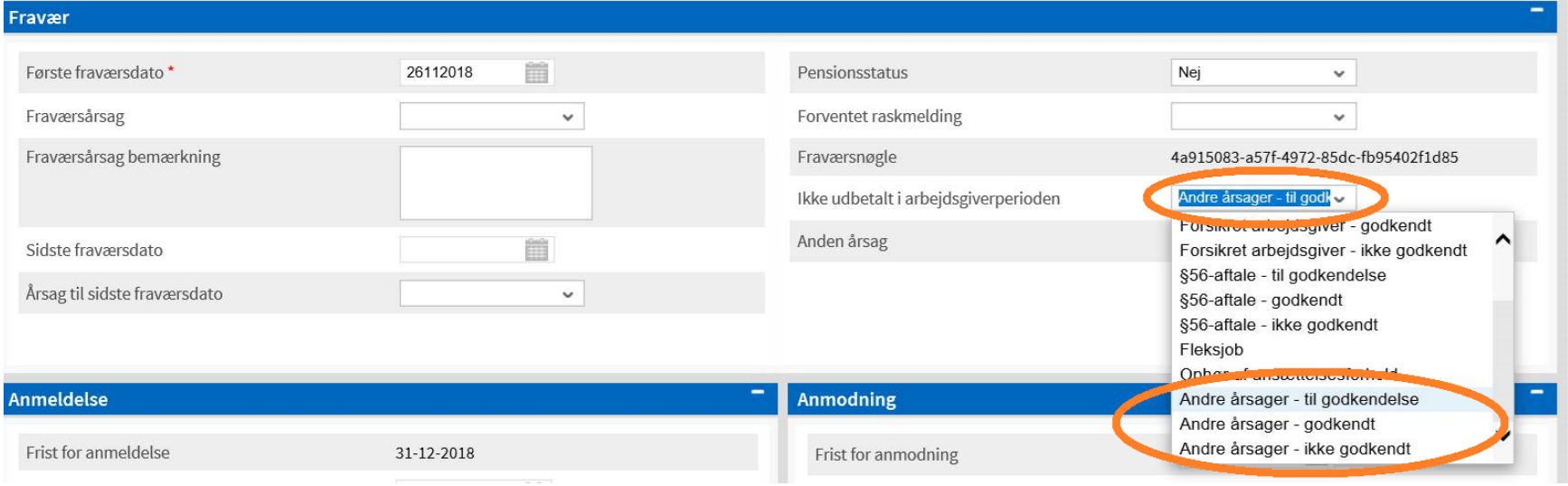

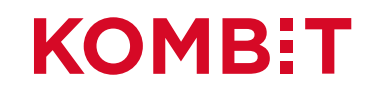

## **Sådan løser du opgaven: Kontroller sag - bremsende**

#### **Opgavebeskrivelse**

Sagen er udtaget til kontrol på baggrund af følgende:

- VAS-filter 6: Modtager offentlige ydelser
- VAS-filter 7: Flere samtidige arbejdsgivere
- VAS-filter 12: Lønindtægt samtidig med selvstændig virksomhed

Du skal tage stilling til, om oplysningerne har betydning for retten til sygedagpenge og/eller betydning for beregningsgrundlaget.

Hvis ovenstående ikke har betydning for sagen, markerer du opgaven som løst. Hvis ovenstående har betydning for sagen, skal du tilrette sagen, inden du markerer opgaven som løst. Se næste side.

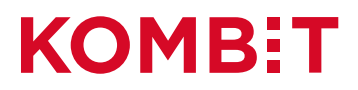

#### **Sådan løser du opgaven: Kontroller sag - bremsende**

#### **Sådan løser du opgaven**

Hvis du vurderer, at der ikke er ret til sygedagpenge, skal du give et afslag. Se brugervejledningens afsnit 10.2.2.2 Læs og rediger "Resultat".

Hvis du vurderer at der ikke længere er ret til sygedagpenge, skal du i blokken fravær under menupunktet Berettigelse angive en sidste fraværsdag og en ophørsårsag.

Hvis sygemeldte afholder delvis barselsorlov under sygefraværet, skal du tage stilling til, om arbejdstidsskemaet skal ændres, så det passer med den arbejdstid, som det er aftalt, at lønmodtageren skulle arbejde under orloven. Arbejdstidsskemaet ændres under "Arbejdstidsskema", hvor du vælger "Arbejdstype" og derefter trykker "Tilføj".

Hvis sygemeldte er førtidspensionist, og der dermed er konfliktende ydelser, skal du sætte værdien i feltet "Pensionsstatus" til 'Førtidspension'.

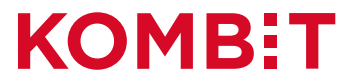

#### **Sådan løser du opgaven: Timeløn kan ikke beregnes ud fra oplysninger eIndkomst**

#### **Opgavebeskrivelse**

Timelønnen kan ikke beregnes. Indhent lønoplysninger hos den sygemeldte og opdater sagen.

#### **Sådan løser du opgaven**

- Når du har indhentet lønoplysningerne, skal du opdatere sagen med de indhentede lønoplysninger.
- I menupunktet Berettigelse opdaterer du sagen med en løn se næste side
- Klik på "Gem ændringer" øverst/nederst på siden eller genvejen [CTRL]+[SHIFT]+[g]
- Markerer du opgaven som løst.

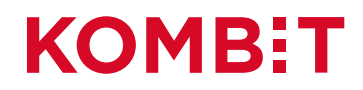

#### **Sådan løser du opgaven: Timeløn kan ikke beregnes ud fra oplysninger eIndkomst**

#### **Sådan opdaterer du sagen med en timeløn**

- I blokken Almindelig løn klikker du på Tilføj
- Indtast en løn (beløb)
- Angiv en enhed (kr. pr. tim, uge, 14. dag eller måned)
- Angiv datoen lønnen er gældende fra

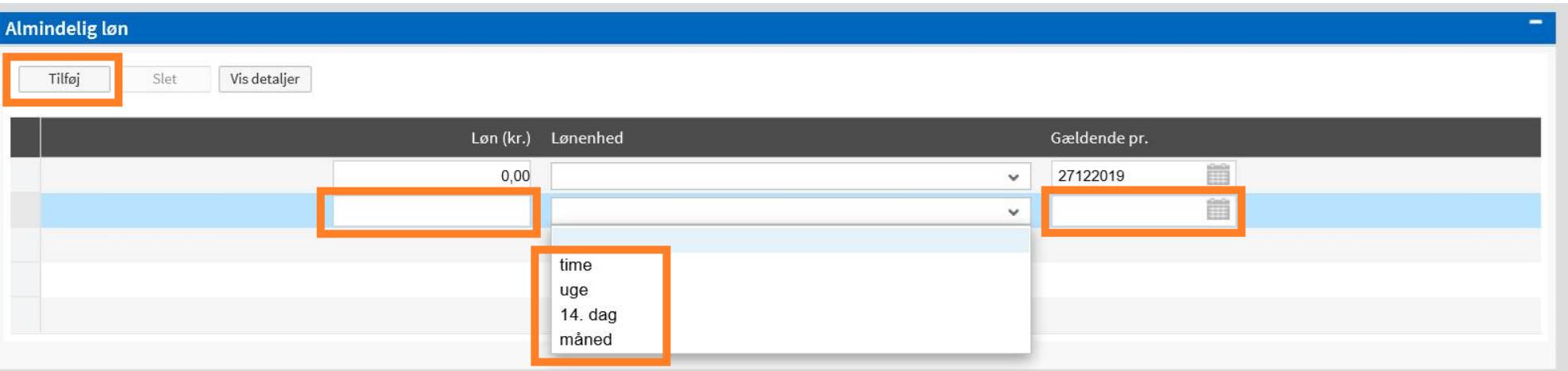

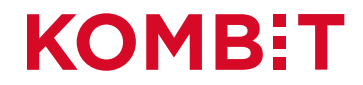

## **Sådan løser du opgaven: Oplysningsskema - anden årsag**

#### **Opgavebeskrivelse**

Sygemeldte har oplyst "andet" i "Fraværsårsag".

Du skal vurdere, om sygemeldte er uarbejdsdygtig på baggrund af den oplyste årsag.

#### **Sådan løser du opgaven**

- Hvis du vurderer at sygemeldte er uarbejdsdygtig vælger du "Anden årsag godkendt*"* i blokken "Fraværsårsag" (se næste side)
- Hvis du vurderer at sygemeldte ikke uarbejdsdygtig vælger du "Anden årsag ikke godkendt" under "Fraværsårsag" (se næste side)
- Herefter klikker du på "Gem ændringer" øverst/nederst på siden eller genvejen [CTRL]+[SHIFT]+[g]
- Til sidst markerer du opgaven som løst.

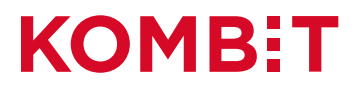

### **Sådan løser du opgaven: Oplysningsskema - anden årsag**

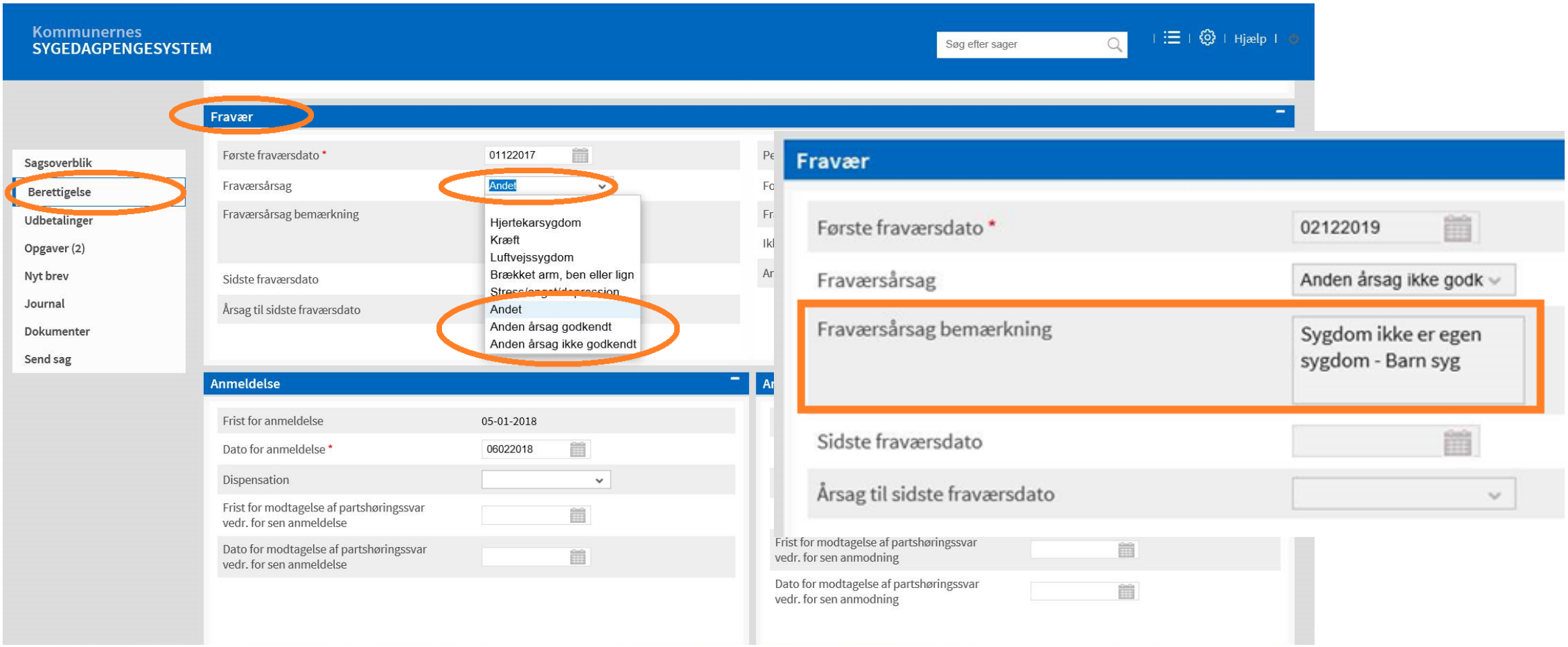

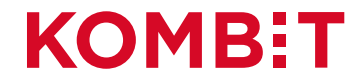

#### **Sådan løser du opgaven: Bemærkninger til underretningsbrev**

#### **Sådan løser du opgaven**

Hvis sygemeldtes bemærkninger

- ikke giver anledning til ændringer på sagen, markeres opgaven som løst.
- medfører ændringer, opdateres sagen, ændringerne gemmes og til sidst markeres opgaven som løst.

KOM

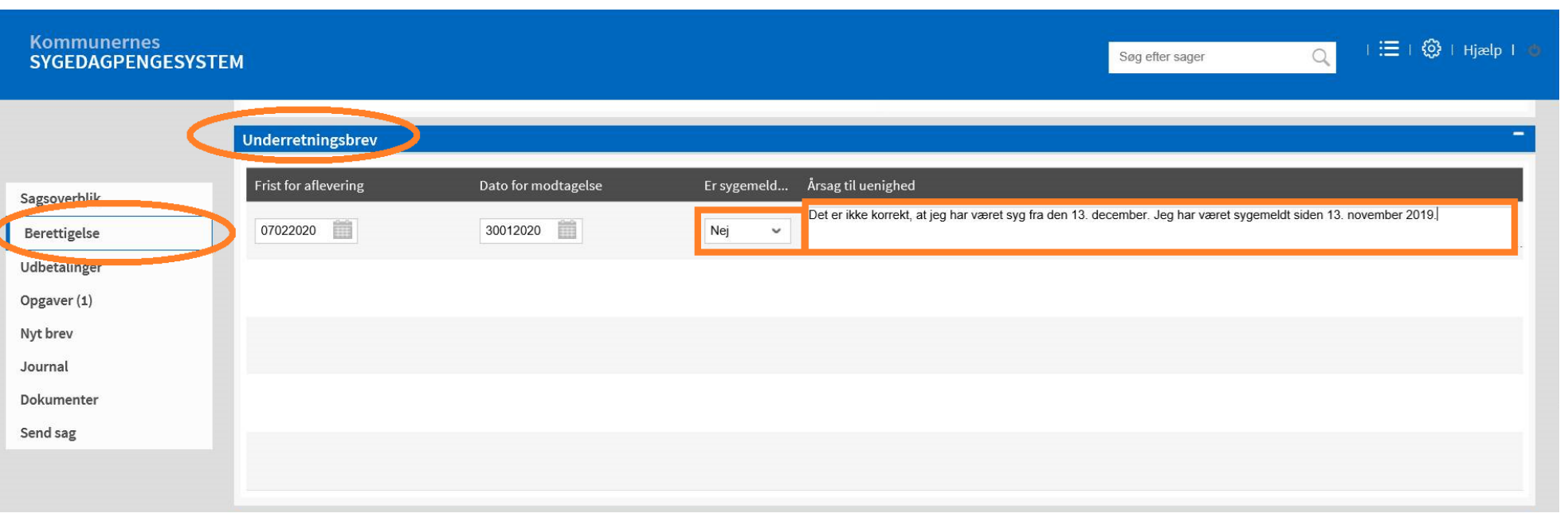

# **MANUELLE OPGAVER**

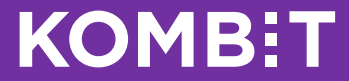

## Du kan selv oprette opgaver i KSD

I KSD kan du oprette to typer af manuelle opgaver:

- Sagsspecifikke opgaver: opgaven vedrører én sygefraværs-/eller refusionssag
- Ikke-sagsspecifikke opgaver: opgaven vedrører ikke en sag, men fx flere sager eller en administrativ opgave.

Se brugervejledningens afsnit 5.6.

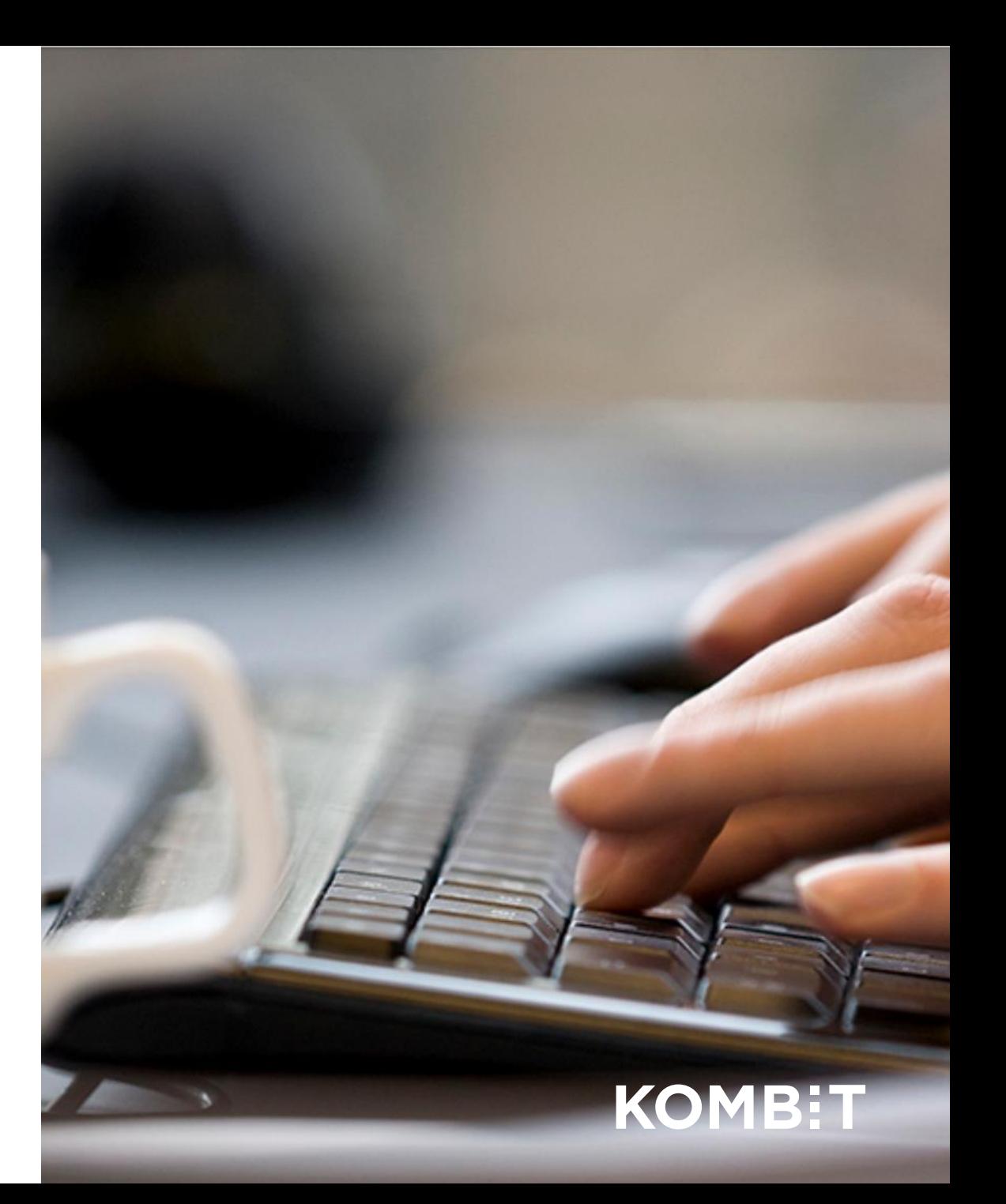

#### Sagsspecifikke opgaver – hvis du har brug for at "bremse" en sag

Personer eller virksomheder kan undtages for den automatiske sagsbehandling, men det er kun frem til selve afgørelsen. Det sker på sagens Sagsoverblik i blokken "Kontrol og automatik".

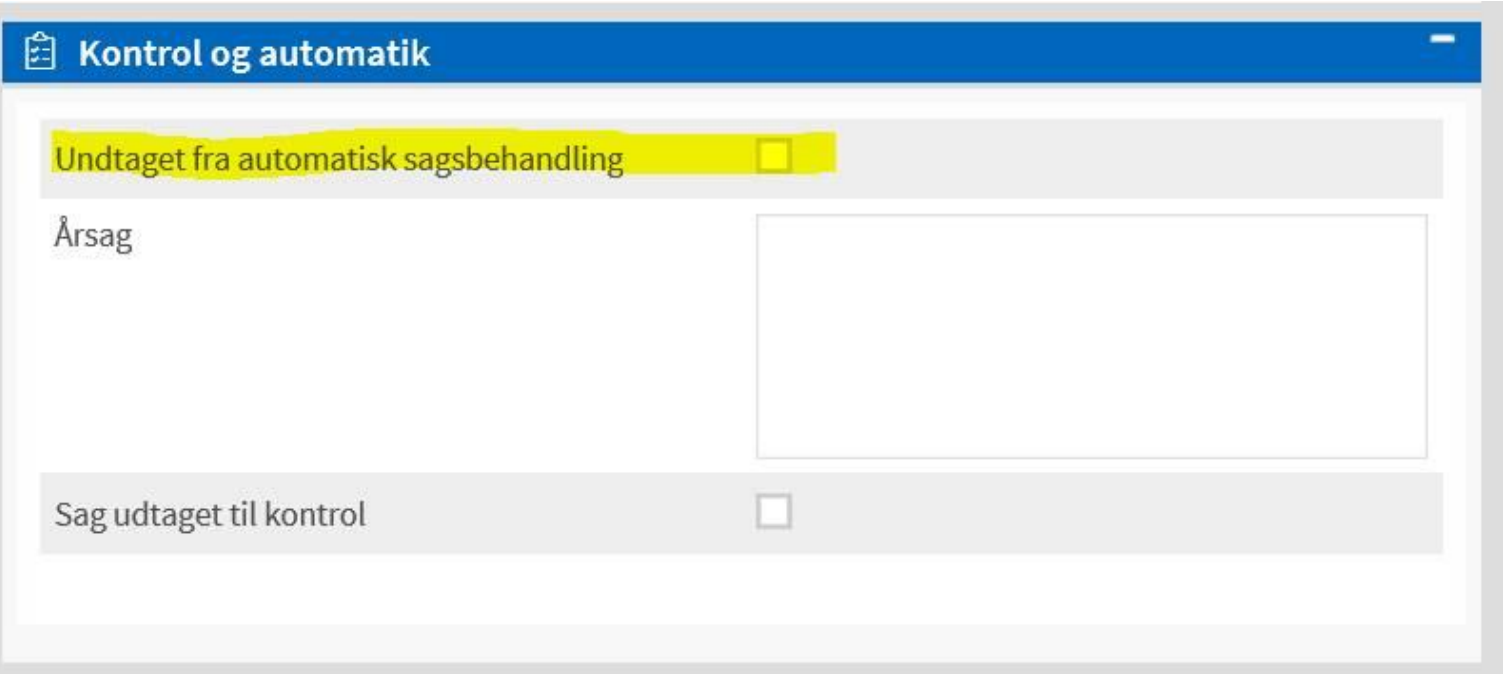

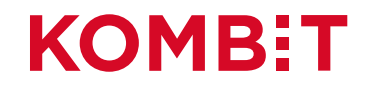

#### Hvis du har brug for at "bremse" en løbende sag

Når sagen først er afgjort, kan du benytte én af følgende to opgaver til at bremse for afgørelse/udbetaling på sagen:

- ID 8 Dokument tilknyttet
- ID 10 Bemærkninger til underretningsbrev

Men husk at opret et journalnotat, der forklarer hvorfor du har oprettet opgaven.

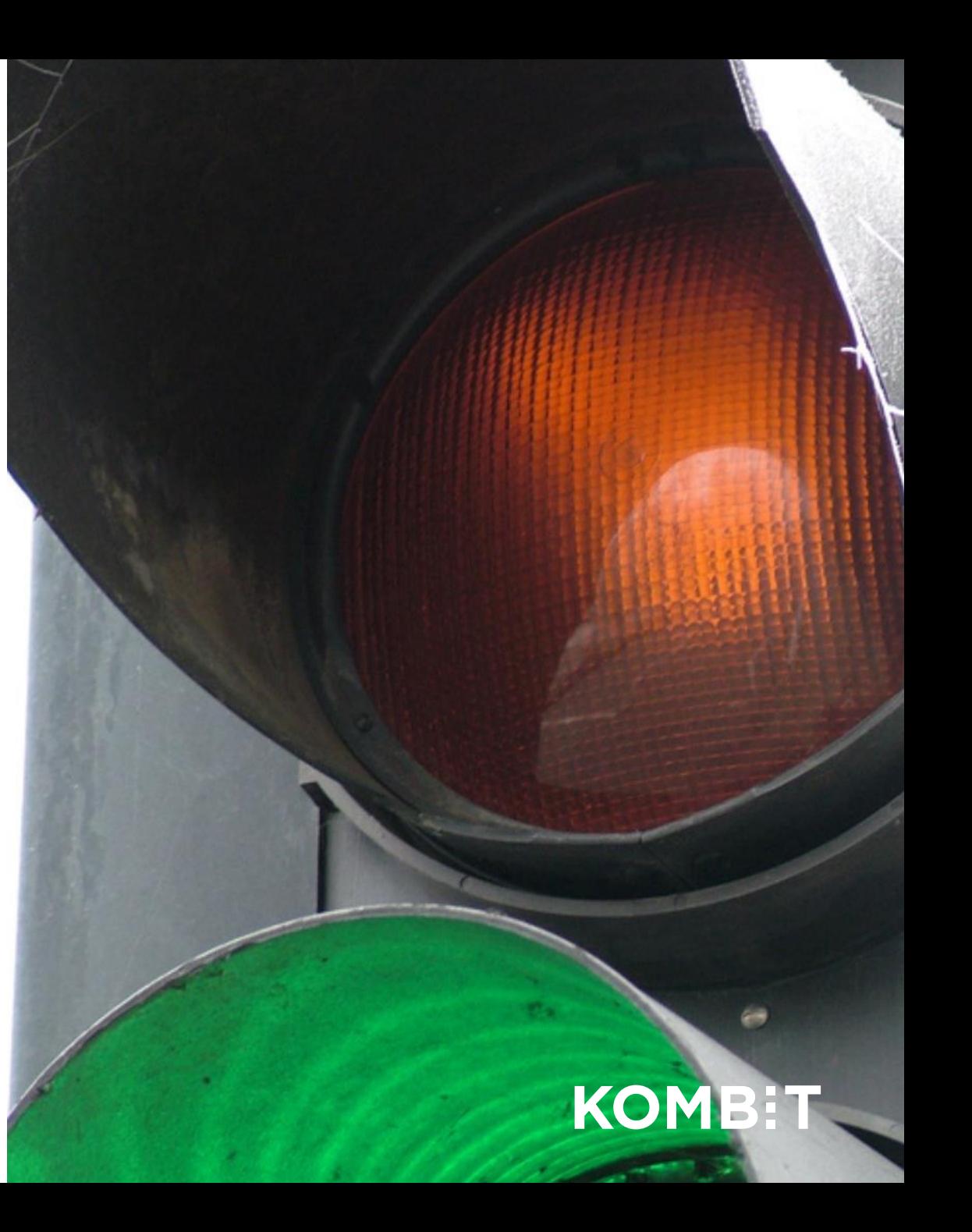

# **Spørgsmål?**

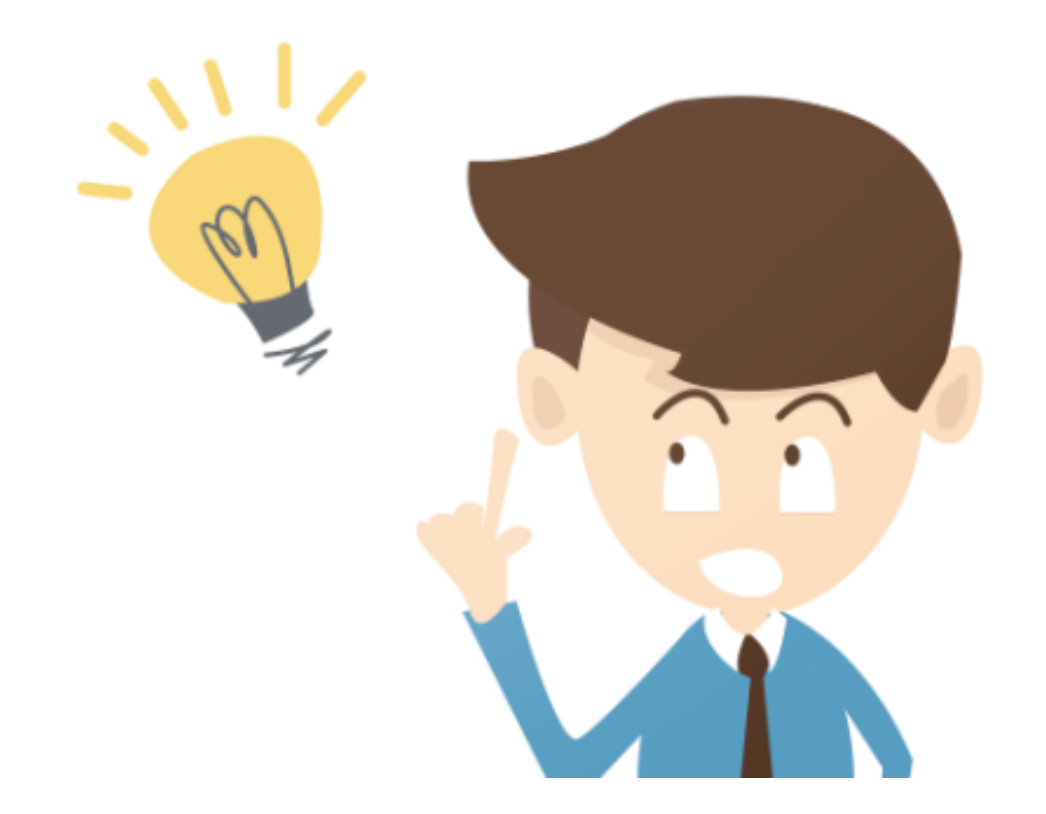

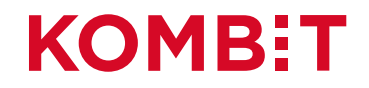